<span id="page-0-0"></span>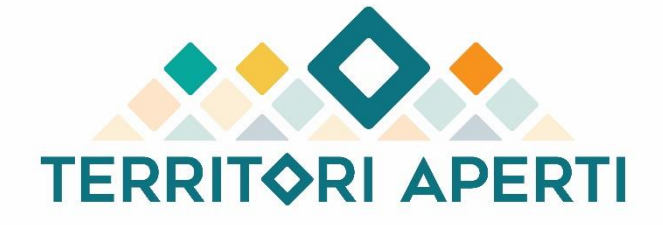

FONDO TERRITORI LAVORO E CONOSCENZA CGIL, CISL, UIL

# **Deliverable**

# **Territori Aperti Toolkit**

**http://territoriaperti.univaq.it**

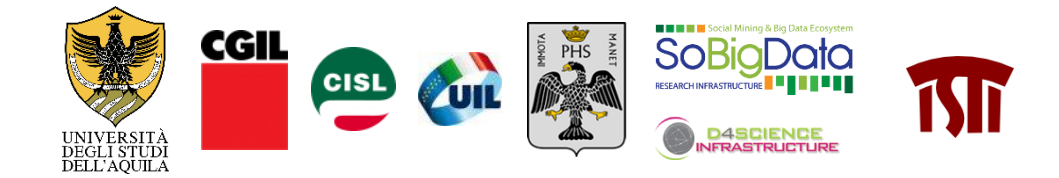

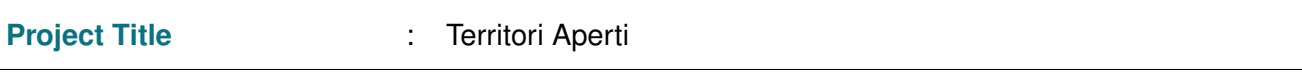

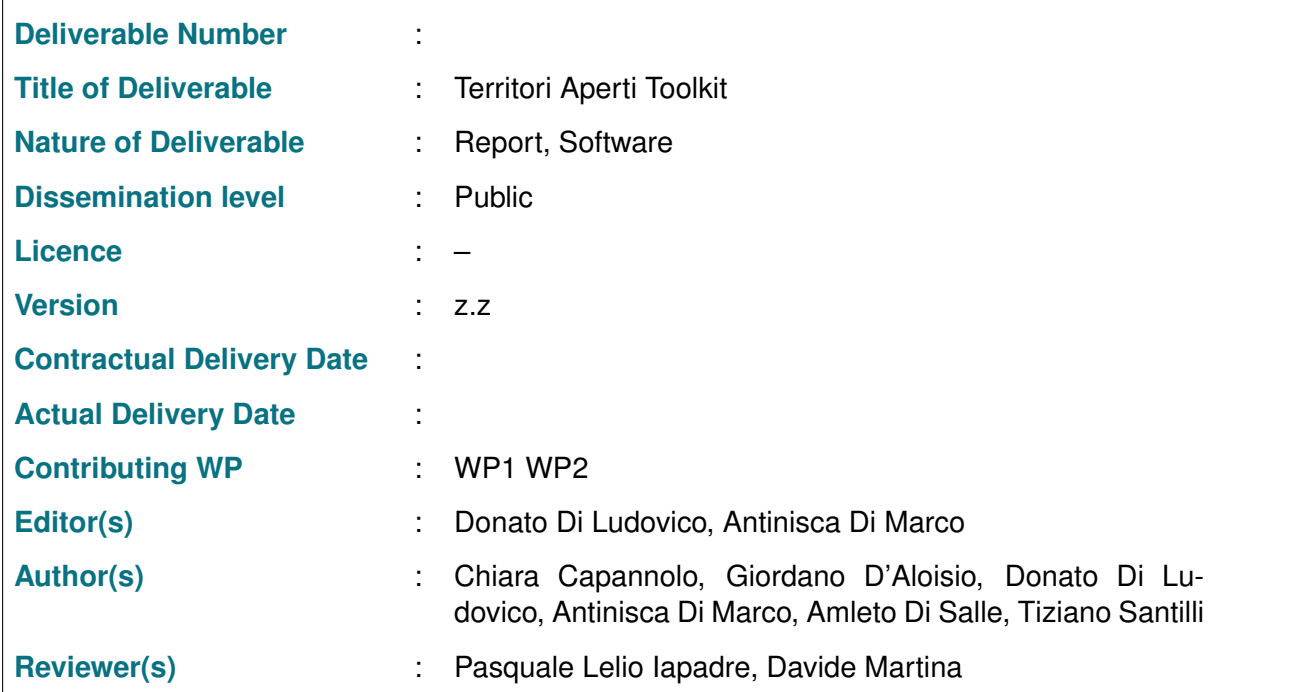

## **Abstract**

Questo deliverable descrive *Territori Aperti Toolkit*, uno strumento dinamico che, capitalizzando le esperienze già maturate, ha l'obiettivo di fornire raccomandazioni e procedure ad enti e istituzioni ma anche a cittadini, che permettano di migliorare la prevenzione dei disastri, di rendere più efficaci e strutturate le azioni post-disastro, di migliorare la risposta ai disastri, di ridurre le criticità in tutte le fasi e, soprattutto, di evitare errori già percorsi.

## **Keyword List**

Sito web, Calamità Naturali, Emergenza, Post-Emergenza, Ricostruzione, Pratiche

## **Table Of Contents**

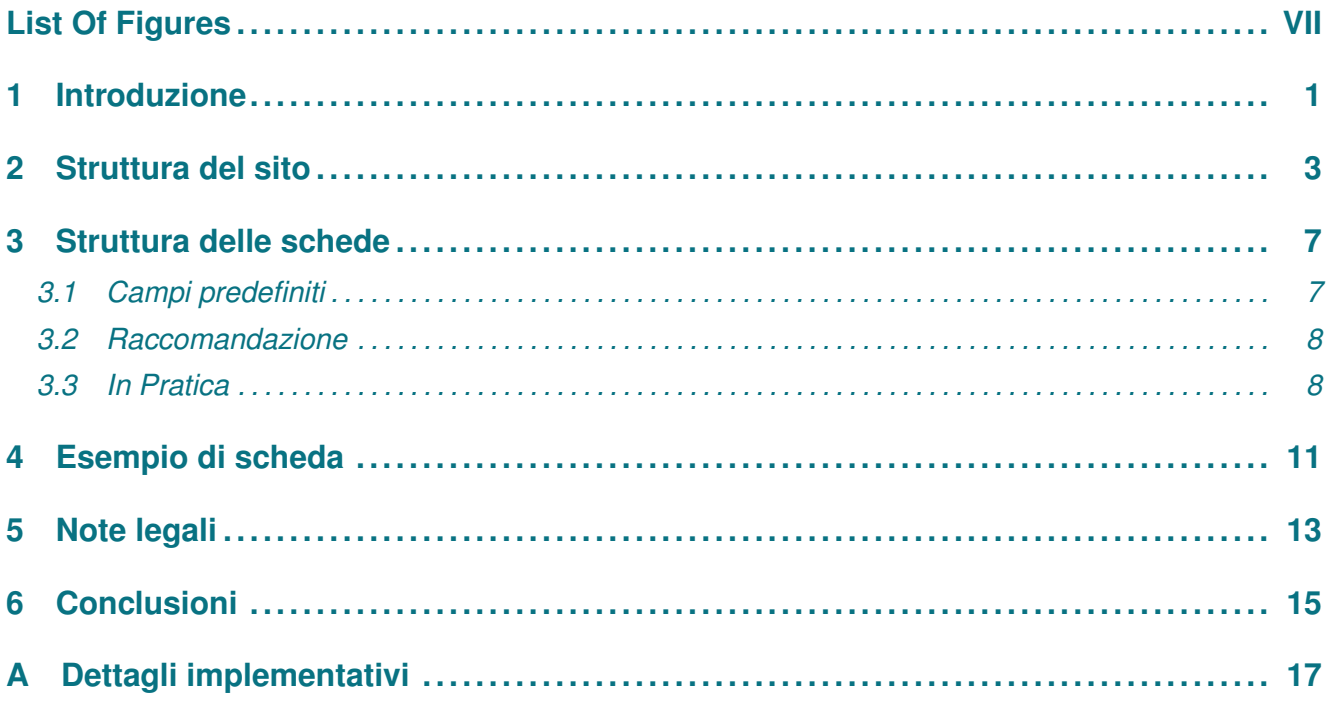

## **List Of Figures**

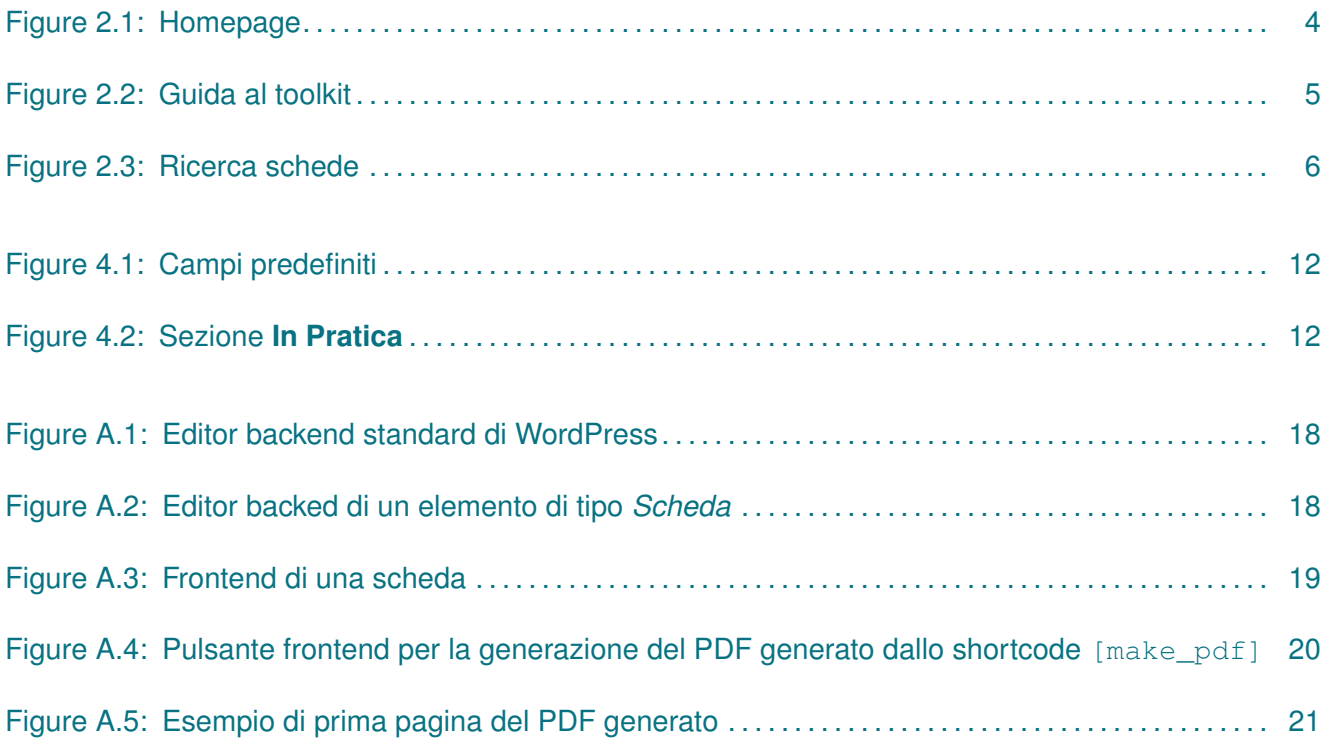

## <span id="page-8-0"></span>**1 Introduzione**

Le calamità naturali hanno sempre un grande impatto nella popolazione e devono essere gestite prontamente dalle amministrazioni competenti. La gestione di una calamità non è però un'attività semplice e comprende una serie di aspetti critici che devono essere presi in considerazione e gestiti accuratamente, come dimostrato dalle due esperienze dei crateri sismici del 2009 e del 2016, che hanno evidenziato una serie di criticità nel processo di ricostruzione e nella gestione dell'emergenza. Per questo motivo, nell'ambito del progetto Territori Aperti<sup>[1](#page-8-1)</sup>, centro di documentazione, formazione e ricerca per la ricostruzione e la ripresa dei territori colpiti da calamità naturali, è stato sviluppato il *Toolkit Disas-*ter Preparedness<sup>[2](#page-8-2)</sup> (successivamente chiamato semplicemente *Toolkit*), uno strumento dinamico che, capitalizzando le esperienze già maturate, ha l'obiettivo di fornire raccomandazioni e procedure ad enti e istituzioni ma anche a cittadini, che permettano di migliorare la prevenzione dei disastri, di rendere più efficaci e strutturate le azioni post-disastro, di migliorare la risposta ai disastri, di ridurre le criticità in tutte le fasi e, soprattutto, di evitare errori già percorsi. L'idea del Toolkit nasce dalla necessità di avere uno strumento in grado di mappare ogni aspetto critico nella gestione di un disastro, selezionando una serie di buone e cattive pratiche al fine di poter gestire al meglio in futuro eventuali situazioni analoghe. Il toolkit prende ispirazione da altri strumenti già esistenti come i *Development Co-operation TIPs* dell'*Organizzazione per la Cooperazione e lo Sviluppo Economico (OCSE)* [3](#page-8-3) o lo *Standard Operating Procedures for Research Integrity (SOPs4RI) Toolbox* [4](#page-8-4) , che forniscono una serie di schede e di indicazioni utili per le persone interessate. Il *Toolkit* è infatti strutturato in schede, classificate per fase emergenziale e settore di applicazione, ed ogni scheda contiene al suo interno:

- Una serie di esperienze svolte in un ambito specifico e che descrivono come nella pratica questo sia stato gestito presso enti diversi;
- Una raccomandazione che è sintesi delle buone pratiche osservate durante le varie esperienze e che può essere utilizzata in futuro nella gestione del medesimo ambito.

Il contenuto delle varie schede è estratto e rielaborato dalle tesi sviluppate dagli studenti del Master di Territori Aperti in Management tecnico-amministrativo post-catastrofe negli enti locali. Il sistema si prefigge come strumento dinamico, in quanto verrà aggiornato nel tempo con nuove schede e nuovi contenuti al fine di coprire un sempre più vasto insieme di aspetti critici per le diverse calamità naturali ed avere delle raccomandazioni sempre aggiornate.

Questo deliverable si struttura nel seguente modo:

- 1) Nel capitolo [2](#page-10-0) vengono descritte brevemente le varie pagine che compongono il sito;
- 2) Nel capitolo [3](#page-14-0) viene invece descritto nel dettaglio il contenuto delle varie schede ed i campi che le compongono;

<span id="page-8-1"></span><sup>1</sup><https://territoriaperti.univaq.it/>

<span id="page-8-3"></span><span id="page-8-2"></span><sup>2</sup><https://toolkit.territoriaperti.univaq.it>

<sup>3</sup>[https://www.oecd.org/development-cooperation-learning?utm\\_source=Adestra&utm\\_medium=](https://www.oecd.org/development-cooperation-learning?utm_source=Adestra&utm_medium=email&utm_content=dev-tips&utm_campaign=whatsnew-23-Jul-2021&utm_term=pac)

[email&utm\\_content=dev-tips&utm\\_campaign=whatsnew-23-Jul-2021&utm\\_term=pac](https://www.oecd.org/development-cooperation-learning?utm_source=Adestra&utm_medium=email&utm_content=dev-tips&utm_campaign=whatsnew-23-Jul-2021&utm_term=pac)

<span id="page-8-4"></span><sup>4</sup><https://sops4ri.eu/toolbox/>

- 3) Il capitolo [4](#page-18-0) mostra invece un esempio di scheda compilata al fine di chiarirne meglio il significato e facilitarne la comprensione;
- 4) Il capitolo [5](#page-20-0) riporta invece le note legali che si applicano ai tutti i contenuti del sistema;
- 5) Il capitolo [6](#page-22-0) infine conclude il deliverable;
- 6) Nell'appendice vengono invece riportati i dettagli tecnici ed implementativi del sistema.

## <span id="page-10-0"></span>**2 Struttura del sito**

Il *Toolkit* è stato ideato come un sito web, al fine di garantire una consultazione agevole ed un aggiornamento continuo dei suoi contenuti. Il sito ha una struttura molto semplice, al fine di concentrare l'attenzione dell'utente sul contenuto principale rappresentato dalle schede di raccomandazione. In seguito si descrivono nel dettaglio le pagine che compongono il sito e la loro funzionalità.

### 1) **Homepage**

L'Homepage (figura [2.1\)](#page-11-0) è la pagina principale del sito a cui si accede tramite il link  $https:$ [//toolkit.territoriaperti.univaq.it](https://toolkit.territoriaperti.univaq.it). Presenta un banner iniziale con un pulsante per accedere direttamente alla pagina di ricerca delle schede, una breve descrizione del sito e tre pulsanti per filtrare rapidamente le schede sulla base delle tra fasi emergenziali individuate. La scelta di inserire questi elementi nella homepage rientra nella necessità di indirizzare l'utente direttamente sul contenuto principale del sito, cioè le schede di raccomandazione.

### 2) **Guida al toolkit**

Questa pagina descrive nel dettaglio le finalità del sito e la struttura delle schede, evidenziando per ogni campo le sue finalità e la sua semantica. La pagina è accessibile tramite la voce di menù in alto nel sito. Parte di questa è visibile in figura [2.2.](#page-12-0)

### 3) **Ricerca schede**

Questa pagina (figura [2.3\)](#page-13-0) rappresenta il fulcro del toolkit, contenendo le varie schede descriventi le raccomandazioni e le esperienze svolte. All'interno di questa pagina l'utente può consultare le varie schede caricare e filtrarle tramite il pannello presente a destra. Questo pannello di ricerca consente il filtraggio delle schede per fase e settore e la ricerca delle stesse tramite parole chiave, titolo o nome degli enti coinvolti. Da questa pagina è inoltre possibile generare il pdf di tutte le schede mostrate correntemente, eventualmente filtrate tramite le condizioni definite.

### 4) **Organizzazione**

Questa pagina mostra il team di lavoro del toolkit ed i partner che hanno contribuito alla creazione delle schede.

### 5) **Privacy**

Questa pagina, accessibile tramite il link nel footer del sito, mostra le note legali del toolkit e la licenza d'uso che viene applicata ad ogni suo contenuto.

<span id="page-11-0"></span>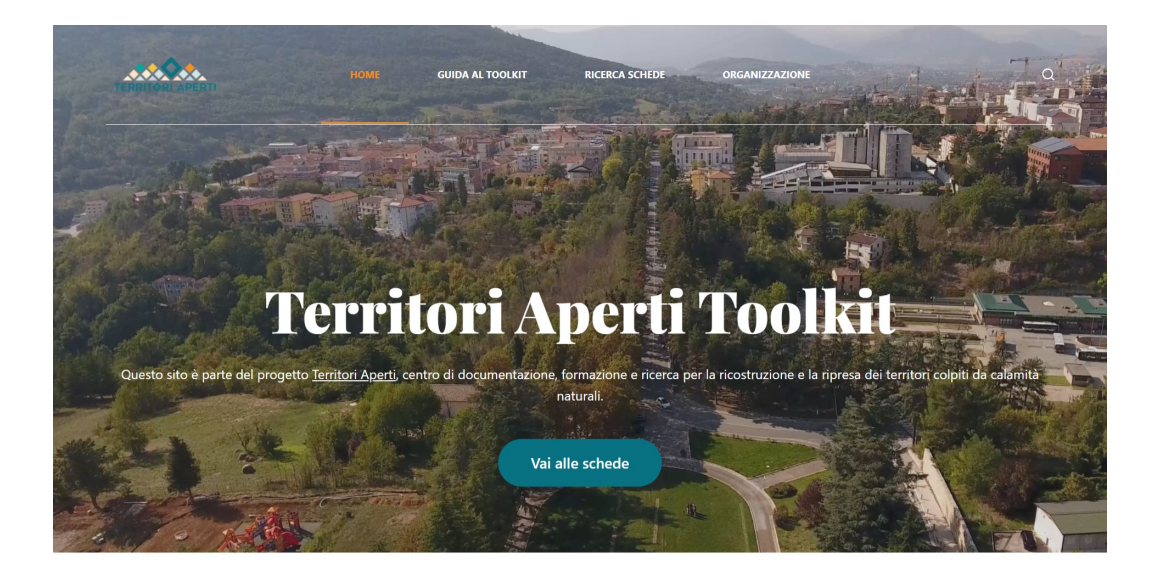

Toolkit Disaster Preparedness (successivamente chiamato semplicemente Toolkit), è uno strumento dinamico che, capitalizzando le esperienze già maturate, ha l'obiettivo di fornire raccomandazioni e procedure ad enti e istituzioni ma anche a cittadini, che permettano di migliorare la prevenzione dei disastri, di rendere più efficaci e strutturate le azioni post-disastro, di migliorare la risposta ai disastri, di ridurre le criticità in tutte le fasi e, soprattutto, di evitare errori già percorsi.

L'idea del Toolkit nasce dalla necessità di avere uno strumento in grado di mappare ogni aspetto critico nella gestione di un disastro, selezionando una serie di<br>buone e cattive pratiche al fine di poter gestire al meglio

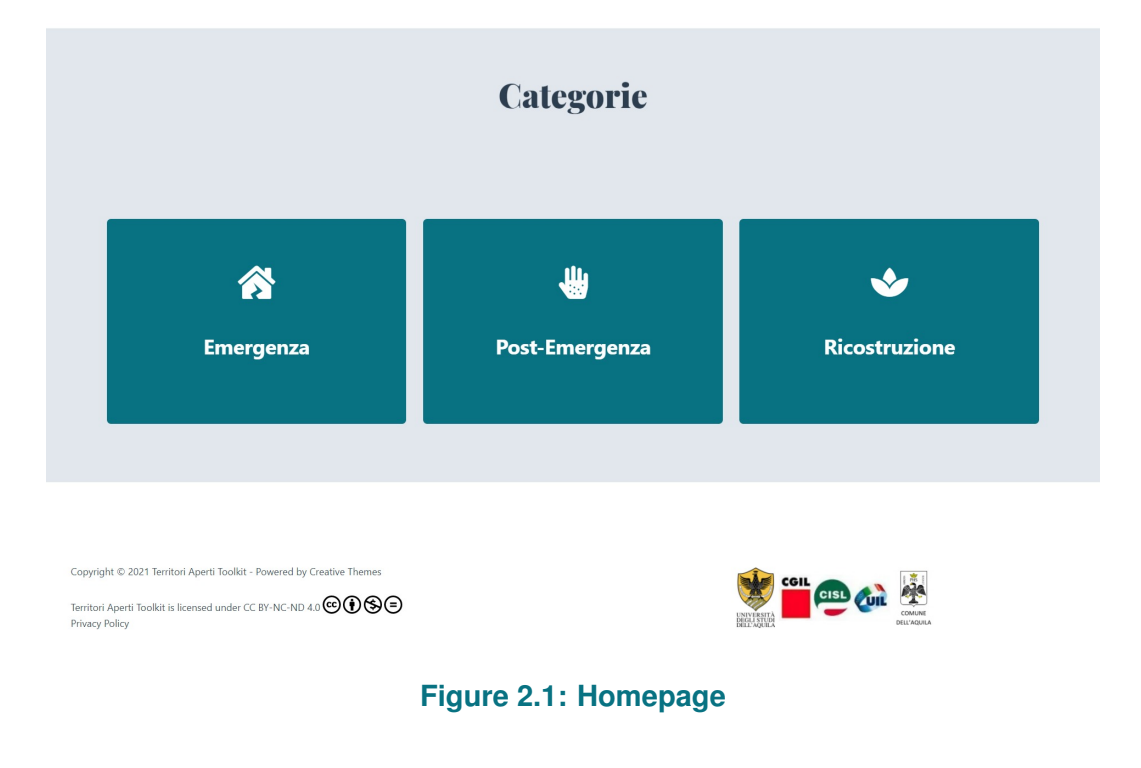

<span id="page-12-0"></span>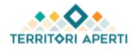

HOME

**GUIDA AL TOOLKIT** 

**RICERCA SCHEDE ORGANIZZAZIONE**   $\Omega$ 

## **Guida al Toolkit**

Toolkit Disaster Preparedness (successivamente chiamato semplicemente Toolkit), è uno strumento dinamico che, capitalizzando le esperienze già maturate, ha l'obiettivo di fornire raccomandazioni e procedure ad enti e istituzioni ma anche a cittadini, che permettano di migliorare la prevenzione dei disastri, di rendere più efficaci e strutturate le azioni post-disastro, di migliorare la risposta ai disastri, di ridurre le criticità in tutte le fasi e, soprattutto, di evitare errori già percorsi. L'idea del Toolkit nasce dalla necessità di avere uno strumento in grado di mappare ogni aspetto critico nella gestione di un disastro, selezionando una serie di buone e cattive pratiche al fine di poter gestire al meglio in futuro eventuali situazioni analoghe. Il toolkit di Territori Aperti prende ispirazione da altri strumenti già esistenti come iDevelopment Co-operation TIPs dell'Organizzazione per la Cooperazione elo Sviluppo Economico (OCSE) o lo Standard Operating Procedures for Research Integrity (SOPs4RI) Toolbox4, che forniscono una serie di schede e di indicazioni utili per le persone interessate.

Il toolkit di Territori Aperti si compone di schede, ognuna con una struttura definita e dettagliata qui di seguito. Per maggiori informazioni sul toolkit e sulla sua realizzazione tecnica, si rimanda al *deliverable* scaricabile dal link dedicato.

### **STRUTTURA SCHEDA**

La scheda è suddivisa in 3 parti:

- CAMPI PREDEFINITI: utilizzati per inquadrare la scheda.
- . RACCOMANDAZIONE: definisce una serie di linee guida o procedure che permettono di migliorare la risposta ai disastri e di conseguenza la resilienza, di rendere più efficaci e strutturate le azioni post-disastro, di ridurre le criticità in tutte le fasi e di evitare gli errori commessi in passato. Inoltre, in questa sezione, vengono definite le misure o indicatori di successo. Le raccomandazioni si basano sugli esiti delle esperienze identificate e documentate nella sezione "IN PRATICA".
- . IN PRATICA: colleziona le esperienze svolte presso enti e organizzazioni locali e territoriali per affrontare una o più specifiche azioni connesse a tre fasi: l'emergenza, il post-emergenza e la ricostruzione. Le esperienze vengono riportate in maniera sintetica al fine di documentare quanto realizzato in un contesto reale. Per ciascuna esperienza, viene indicata la fonte.

## Figure 2.2: Guida al toolkit

<span id="page-13-0"></span>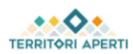

#### HOME **GUIDA AL TOOLKIT**

**RICERCA SCHEDE** ORGANIZZAZIONE

 $\hbox{\tt Q}$ 

## **Archivi Schede**

POST EMERGENZA / MOBILITÀ SOCIALE, SERVIZI SOCIALI, TRASPORTO<br>CATEGORIE FRAGILI

**Trasporto Inclusivo** 

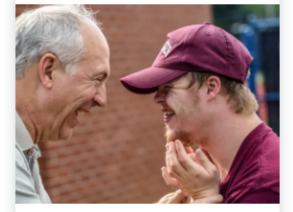

Si descrivono i progetti finanziati dal Comitato Sisma Centro Italia nell'ambito dei servizi di trasporto, intervenendo su iniziative a supporto dell'aumento della qualità della vita.

coesione sociale

POST EMERGENZA / ATTIVITÀ

SOCIALI, SERVIZI SOCIALI

Progetti per la

Si descrivono i progetti finanziati dal Comitato Sisma Centro Italia nell'ambito dei servizi alla persona, in particolare le attività che i singoli enti hanno organizzato per favorire la partecipazione della comunità alle stesse,

### Figure 2.3: Ricerca schede

EMERGENZA / PROTEZIONE CIVILE **Emergenza Sanitaria** 

 $COVID-19$ 

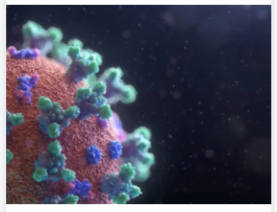

Si descrivono le procedure messe in atto dai diversi Enti a seguito della proclamazione dello Stato di Emergenza in Italia dovuto alla diffusione del virus SARS-CoV-2.

#### Fasi  $\Box$  Emergenza  $\Box$  Post emergenza  $\Box$ Ricostruzione

#### Settori

Cerca

 $\Box$  Arredo e infrastrutture urbane  $\Box$  Fornitura servizi pubblici  $\Box$  Informatizzazione dei processi  $\Box$  Mobilità sociale  $\Box$  Protezione civile □ Servizi scolastici/educazione  $\Box$  Servizi sociali  $\Box$  Attività sociali  $\Box$  Fornitura arredi e attrezzature  $\Box$  Trasporto categorie fragili  $\Box$  Sostegno economico alle attività produttive

 $\Box$  Tutela ambientale

## <span id="page-14-0"></span>**3 Struttura delle schede**

In questa sezione si descrivono nel dettaglio le schede di cui si compone il toolkit. Tutte le schede presentano una struttura comune dettagliata e riportata anche lato amministrazione per l'inserimento dei contenuti al fine di garantire una consistenza degli stessi.

La scheda è suddivisa in 3 parti:

- 1) **CAMPI PREDEFINITI:** utilizzati per inquadrare la scheda.
- 2) **RACCOMANDAZIONE:** definisce una serie di linee guida o procedure che permettono di migliorare la risposta ai disastri e di conseguenza la resilienza, di rendere più efficaci e strutturate le azioni post-disastro, di ridurre le criticità in tutte le fasi e di evitare gli errori commessi in passato. Inoltre, in questa sezione, vengono definite le misure o indicatori di successo. Le raccomandazioni si basano sugli esiti delle esperienze identificate e documentate nella sezione "IN PRATICA".
- 3) **IN PRATICA:** colleziona le esperienze svolte presso enti e organizzazioni locali e territoriali per affrontare una o più specifiche azioni connesse a tre fasi: l'emergenza, il post-emergenza e la ricostruzione. Le esperienze vengono riportate in maniera sintetica al fine di documentare quanto realizzato in un contesto reale. Per ciascuna esperienza, viene indicata la fonte.

## <span id="page-14-1"></span>**3.1. Campi predefiniti**

I campi predefiniti sono i seguenti:

- **Titolo** Titolo della scheda seguito da una breve descrizione
- **Ultimo aggiornamento della scheda** Riporta la data dell'ultimo aggiornamento della scheda.
- **Fase**

Indica la fase dell'emergenza a cui fa riferimento la scheda. Sono state identificate tre possibili fasi:

- Emergenza: azioni realizzate ad emergenza in atto;
- Post-emergenza: azioni realizzate ad emergenza conclusa con l'obiettivo di gestire il territorio fino all'avvio della ricostruzione, predisponendone i processi e le procedure;
- Ricostruzione: azioni poste in essere durante il processo di ricostruzione.
- **Settore**

Questo campo è modellato come una macro categoria che indica il settore di riferimento della scheda, valido per ogni Fase. Dall'esame delle diverse aree di applicazione delle pratiche e delle esperienze riportate nelle schede sono stati enucleati i seguenti settori di riferimento:

- 1) Protezione civile
- 2) Informatizzazione dei processi
- 3) Mobilità sociale
- 4) Servizi scolastici
- 5) Servizi sociali
- 6) Arredo e infrastrutture urbane
- 7) Fornitura servizi pubblici
- 8) Tutela Ambientale
- 9) Sostegno Economico alle Attività Produttive

Nel tempo, i settori possono a loro volta essere specificati in dettaglio per darne una descrizione più precisa e classificare meglio le schede.

- **Tipo di Rischio** Indica la tipologia di rischio che viene in rilievo nelle esperienze e che le raccomandazioni si prefiggono di gestire. Esempi sono: rischio sismico, rischio sanitario, rischio idro-geologico, etc.
- **Ambito** Definisce in modo specifico l'ambito di applicazione della scheda attraverso parole chiave introdotte liberamente per meglio specificare l'azione oggetto della scheda.

## <span id="page-15-0"></span>**3.2. Raccomandazione**

Questa sezione della scheda descrive la raccomandazione elaborata a partire dalle esperienze maturate riferite. È la sintesi dell'esame critico delle esperienze incluse nella scheda, finalizzato ad individuare azioni ritenute proficue da compiere per il settore specifico. Inoltre, include le seguenti sottosezioni:

- **Errori da non commettere** Azioni risultanti dannose o del tutto inutili nella gestione delle procedure o azioni relative al settore specifico. Se ne sconsiglia la nuova adozione in casi analoghi.
- **Criticità** Aspetti che presentano maggiori criticità e che condizionano in misura rilevante la scelta delle azioni da adottare nello specifico settore.
- **Misure di successo** Misure o indicatori da monitorare che possono essere utilizzati per descrivere l'efficacia dell'azione.

## <span id="page-15-1"></span>**3.3. In Pratica**

Questa sezione della scheda contiene la descrizione delle esperienze concrete dall'esame delle quali sono state formulate le raccomandazioni. Il numero delle esperienze riportate è variabile e dipende dai progetti reali a cui il team di Territori Aperti ha accesso nel tempo. Questa sezione è organizzata in esperienze, ciascuna descritta con i seguenti campi:

## *ESPERIENZA <nome ente>*

- **Ultimo aggiornamento** Indica l'ultima data di aggiornamento relativa all'esperienza.
- **Obiettivo** Indica la finalità per la quale è stato necessario svolgere l'esperienza.
- **Ente** Riporta l'ente presso il quale è stata svolta l'esperienza.
- **Tipo di Disastro** Dettaglia il tipo di disastro per il quale è stata necessaria l'esperienza. Esempi: sisma, alluvione, pandemia da SARS-CoV-2, etc.
- **Anno** Riporta il periodo di riferimento dell'esperienza.
- **Descrizione** Descrive l'esperienza svolta.
- **Numero di beneficiari** Indica la stima del numero di utenti beneficiari dall'esperienza.
- **Numero di persone coinvolte** Riporta il numero di persone coinvolte nello svolgimento dell'esperienza.
- **Costi** Riporta i costi impiegati nello svolgimento dell'esperienza.
- **Criticità** Descrive gli aspetti più critici ed importanti evidenziati durante lo svolgimento dell'esperienza.
- **Cosa abbiamo imparato** Individua aspetti non considerati all'inizio dell'esperienza ma determinanti nell'elaborazione delle raccomandazioni.
- **Fonte** Riporta la fonte da cui sono state ricavate le esperienze citate ed esaminate.

## <span id="page-18-0"></span>**4 Esempio di scheda**

In questa sezione viene descritta una scheda al fine di renderne più chiaro il suo contenuto e la sua struttura. La scheda di riferimento è la scheda chiamata *Trasporto Inclusivo*<sup>[1](#page-18-1)</sup>. La figura [4.1](#page-19-0) mostra i campi predefiniti della scheda: il titolo, una breve descrizione, la data di ultimo aggiornamento, la fase ed i settori (visibili sia appena sotto il titolo come link per un filtro rapido delle schede per quelle particolari fasi o settori sia in basso), la tipologia di rischio affrontato e l'ambito di applicazione. In questo caso la scheda è relativa alla fase di Post-emergenza e coinvolge i settori di Mobilità sociale, Servizi sociali e Trasporto categorie fragili.

Successivamente a questa sezione è presente la sezione delle **Raccomandazioni**, che descrive le pratiche consigliate da applicare in questo campo. In particolare, in merito al trasposto inclusivo, viene evidenziato come possa essere utile aprire per un lasso di tempo determinato una campagna in cui vengano raccolte le manifestazioni di interesse al servizio di trasporto sociale, per capire le necessità della popolazione che vuole aderire, gli orari di preferenza, le destinazioni da raggiungere, e di conseguenza avere un quadro generale sulla domanda. Successivamente, si potrebbe passare alla pianificazione da parte dell'ente, delle modalità, dei percorsi, degli orari, dei giorni in cui il servizio viene erogato. Infine, una volta reso noto alla popolazione quanto sopra, per accedere al suddetto servizio, si potrebbe mettere a disposizione un format online sul sito istituzionale del comune, dove inviare le singole richieste per diventarne beneficiari. In alternativa, nei casi in cui non sia possibile accedere al servizio online oppure nei casi in cui l'adesione sia temporanea, si potrebbe dedicare una linea telefonica appositamente delegata alla raccolta delle richieste.

In questa sezione vengono evidenziate anche le pratiche sconsigliate (*errori da non commettere*), quale ad esempio quella di vincolare il servizio di trasporto sociale, come tutti gli altri servizi a favore della popolazione bisognosa, al mandato politico dell'Amministrazione Comunale e le *misure di successo*, come ad esempio il fondo costituito da Confindustria e le Segreterie Generali di CGIL, CISL, UIL per l'avvio di progetti QIP e IMP.

Infine, vengono descritte nel dettaglio le esperienze svolte in questo ambito, distinte per ente (figura [4.2\)](#page-19-1). Per ogni esperienza vengono dettagliati i campi descritti nel capitolo [3.](#page-14-0) Ad esempio, l'esperienza svolta nel comune di Ferentillo ha avuto come obiettivo potenziare l'attività del personale sul territorio e rendere possibile l'accesso a determinati servizi, anche a domicilio, che a causa della mancanza della disponibilità di un veicolo idoneo non si sono potute effettuare. Successivamente viene descritta nel dettaglio l'esperienza svolta e le criticità individuate, come ad esempio il fatto che il rinnovo amministrativo avuto alle elezione del 26.05.2019 abbia sospeso temporaneamente l'attività di progettazione di nuovi servizi per i cittadini che sarebbe ripresa in seguito all'insediamento del nuovo Consiglio Comunale e soprattutto della nuova Giunta Comunale. Infine, viene descritto cosa è stato appreso da questa esperienza e viene citata la fonte.

<span id="page-18-1"></span><sup>1</sup>[https://toolkit.territoriaperti.univaq.it/?toolkit=scheda-2\\_trasporto-inclusivo](https://toolkit.territoriaperti.univaq.it/?toolkit=scheda-2_trasporto-inclusivo)

## <span id="page-19-0"></span>**Trasporto Inclusivo**

 $\overline{\Xi}$  POST EMERGENZA /  $\overline{\Xi}$  MOBILITÀ SOCIALE, SERVIZI SOCIALI, TRASPORTO CATEGORIE FRAGILI

Si descrivono i progetti finanziati dal Comitato Sisma Centro Italia nell'ambito dei servizi di trasporto, intervenendo su iniziative a supporto dell'aumento della qualità della vita.

ULTIMO AGGIORNAMENTO DELLA SCHEDA: 19 OTTOBRE 2021

Fase: Post emergenza Settori: Mobilità sociale, Servizi sociali, Trasporto categorie fragili Tipo di rischio: Sismico **Ambito:** Trasporto Sociale

#### **Figure 4.1: Campi predefiniti**

## <span id="page-19-1"></span>In pratica

Esperienza - Comune di Ferentillo

Esperienza - Comune di Offida

Esperienza - Comune di Valle Castellana

Esperienza - Comune di Monte Cavallo

Esperienza - Unione Montana Potenza Esino Musone - San Severino Marche

**Figure 4.2: Sezione In Pratica**

## <span id="page-20-0"></span>**5 Note legali**

In questa sezione si descrive la licenza con cui vengono rilasciate le schede del toolkit e le note legali presenti sul sito. Queste informazioni sono accessibili dalla pagina Privacy Policy<sup>[1](#page-20-1)</sup>.

Le schede e tutto il materiale presente sul sito viene rilasciato con licenza *Creative Commons Non* Commericial-No Derivatives 4.0 (CC BY-NC-ND 4.0)<sup>[2](#page-20-2)</sup>. La licenza Creative Commons è la licenza più utilizzata per la diffusione di materiale open source. Esistono diverse versioni di questa licenza, ognuna delle quali presenta un diverso livello di restrizioni. In questo caso, la licenza CC BY-NC-ND 4.0 prevede la copia e la distribuzione delle risorse in qualsiasi formato, ma obbliga i soggetti a citare la fonte e la licenza, non distribuire le risorse a scopo commerciale e a non modificare in alcun modo le risorse.

Le risorse del toolkit sono quindi distribuibili in qualsiasi modo non commerciale, ma con l'obbligo di citare la fonte e non modificare il contenuto.

La pagina Privacy Policy presenta, oltre alla licenza di utilizzo, anche un'informativa per gli utenti sulla raccolta e l'utilizzo dei dati (ad esempio tramite Cookie) e sui diritti degli interessati.

<span id="page-20-1"></span><sup>1</sup>[https://toolkit.territoriaperti.univaq.it/?page\\_id=738](https://toolkit.territoriaperti.univaq.it/?page_id=738)

<span id="page-20-2"></span><sup>2</sup><https://creativecommons.org/licenses/by-nc-nd/4.0/?ref=chooser-v1>

## <span id="page-22-0"></span>**6 Conclusioni**

Questo delivarable ha descritto le funzionalità ed i dettagli di *Territori Aperti Toolkit*, uno strumento dinamico per la prevenzione dei disastri, per rendere più efficaci e strutturate le azioni post-disastro, per migliorare la risposta ai disastri, per ridurre le criticità in tutte le fasi e, soprattutto, evitare errori già percorsi. Il toolkit sarà uno strumento in continuo aggiornamento, con la finalità di includere sempre più ambiti di applicazioni ed estendere la platea di utilizzo. Territori Aperti Toolkit punta ad essere lo strumento che maggiormente capitalizza le conoscenze acquisite dalle esperienze di Territori Aperti al fine di diffonderle ad una platea sempre più ampia.

## <span id="page-24-0"></span>**A Dettagli implementativi**

Il *Toolkit* è stato implementato come un sito web utilizzando la piattaforma WordPress<sup>[1](#page-24-1)</sup>. WordPress è un *Content Managment System* (*CMS*) sviluppato in PHP che permette la creazione agevole di siti web sia statici che dinamici. Un *CMS* è una piattaforma in grado di gestire diverse tipologie di contenuto quali articoli, immagini, file, ecc. A questo fine WordPress fornisce due interfacce: una interfaccia di amministrazione (backend) accessibile solo agli utenti registrati nel sistema e che permette il caricamento e la gestione dei contenuti ed una interfaccia utente (frontend) che mostra i contenuti caricati nel sistema impaginati secondo lo stile grafico selezionato per il sito. Si è scelto di utilizzare WordPress per l'implementazione del *Toolkit* in quanto la piattaforma fornisce nativamente molte delle funzionalità richieste dal sistema come la categorizzazione e la ricerca delle schede di cui si compone il *Toolkit* o la facile gestione delle stesse lato backend da parte di utenti registrati diversi degli amministratori, inoltre la piattaforma è facilmente estendibile tramite un vasto numero di plugin disponibili nel marketplace<sup>[2](#page-24-2)</sup>.

Per quanto riguarda la gestione delle schede lato backend, queste, come già descritto nel capitolo [3,](#page-14-0) presentano una struttura ben definita. WordPress nativamente non permette di associare una serie di campi predefiniti ad una scheda, ma fornisce per ogni suo contenuto un editor generico, come mostrato nella figura [A.1.](#page-25-0) Nel caso delle schede questa soluzione può comportare problemi ed incoerenze in fase di compilazione dei campi delle stesse. Al fine di ottenere una struttura standard per le schede lato backend, si è quindi scelto di ricorrere a due distinti plugin: Custom Post Type UI $3$  e Custom Field Suite<sup>[4](#page-24-4)</sup>. Il primo plugin permette la creazione di tipologie di contenuto e di tassonomie personalizzate. Nativamente WordPress fornisce solamente due tipologie di contenuto: *Pagine*, che rappresentano la componente statica di un sito web, ed *Articoli*, che rappresentano la componente dinamica di un sito web. A queste tipologie di contenuto viene associato un template specifico, comune per tutti i contenuti della stessa tipologia. Nell'implementazione del *Toolkit*, si è ritenuto necessario creare una tipologia di contenuto personalizzata che estende la componente *Articolo* di WordPress, chiamata *Scheda*, al fine di poterla gestire separatamente sia nel backend che nel frontend. Nell'ottica di gestione personalizzata del tipo di contenuto *Scheda* entra in gioco il secondo plugin, che permette di associare una form con dei campi predefiniti ad una tipologia di contenuto specifica. In questo caso, è stata quindi creata una form contenente i vari campi di cui si compone una scheda ed è stata impostata come editor lato backend per tutti gli elementi di tipo *Scheda* a sostituzione dell'editor classico di WordPress. Il risultato che si ottiene lato backend è mostrato parzialmente in figura [A.2.](#page-25-1) In questo modo viene garantita consistenza tra i contenuti delle varie schede e viene facilitata la compilazione delle stesse anche da parte di utenti non pratici del sistema. Lato frontend è stato invece creato un template apposito che mostra i valori dei singoli campi associati alle schede. Il template è stato scritto in PHP ed HTML e fa uso delle classi CSS già presenti nel tema di WordPress scelto. Il risultato che si ottiene è visibile parzialmente nella figura [A.3.](#page-26-0)

Il plugin Custom Post Type UI è stato utilizzato non solo per la generazione del tipo di contenuto *Scheda*, ma anche per la creazione di due tassonomie personalizzate. Le tassonomie sono delle categorizzazioni dei contenuti di tipo *Articolo* (e loro estensioni) che possono essere definite ed utilizzate

<span id="page-24-1"></span><sup>1</sup><https://it.wordpress.org/>

<span id="page-24-2"></span><sup>2</sup><https://it.wordpress.org/plugins/>

<span id="page-24-3"></span><sup>3</sup><https://it.wordpress.org/plugins/custom-post-type-ui/>

<span id="page-24-4"></span><sup>4</sup><https://it.wordpress.org/plugins/custom-field-suite/>

<span id="page-25-0"></span>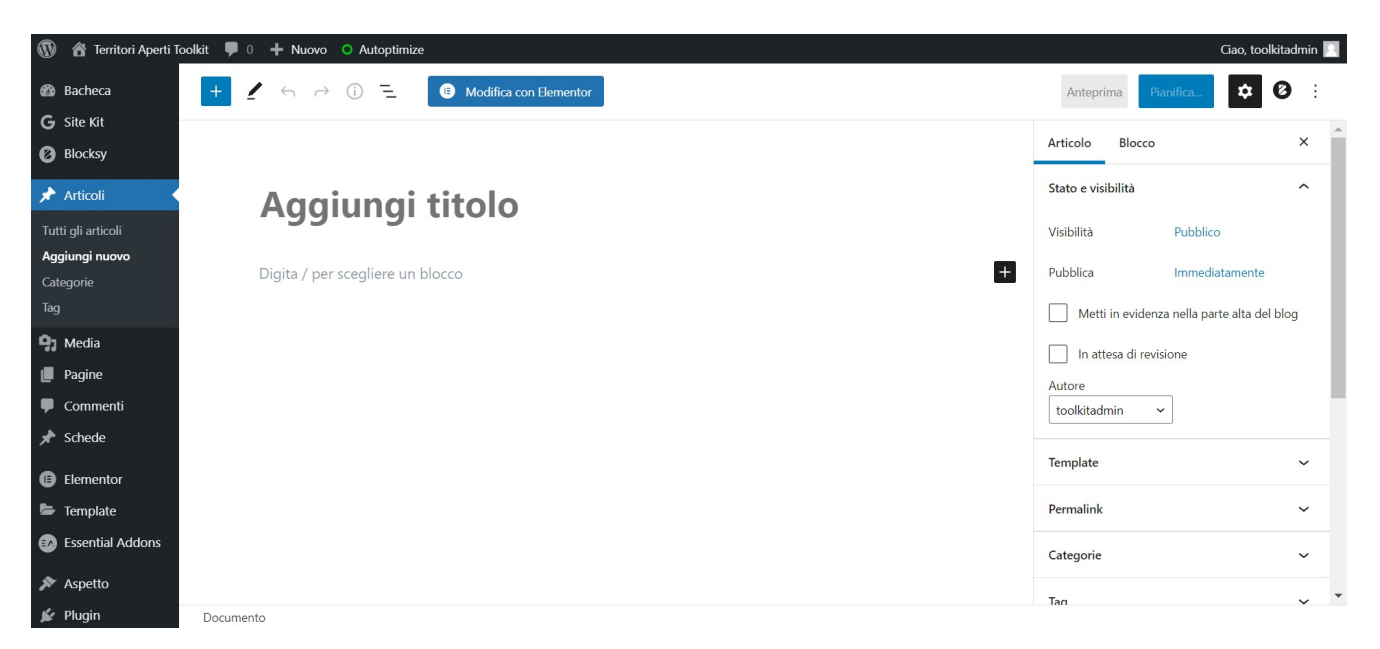

## **Figure A.1: Editor backend standard di WordPress**

<span id="page-25-1"></span>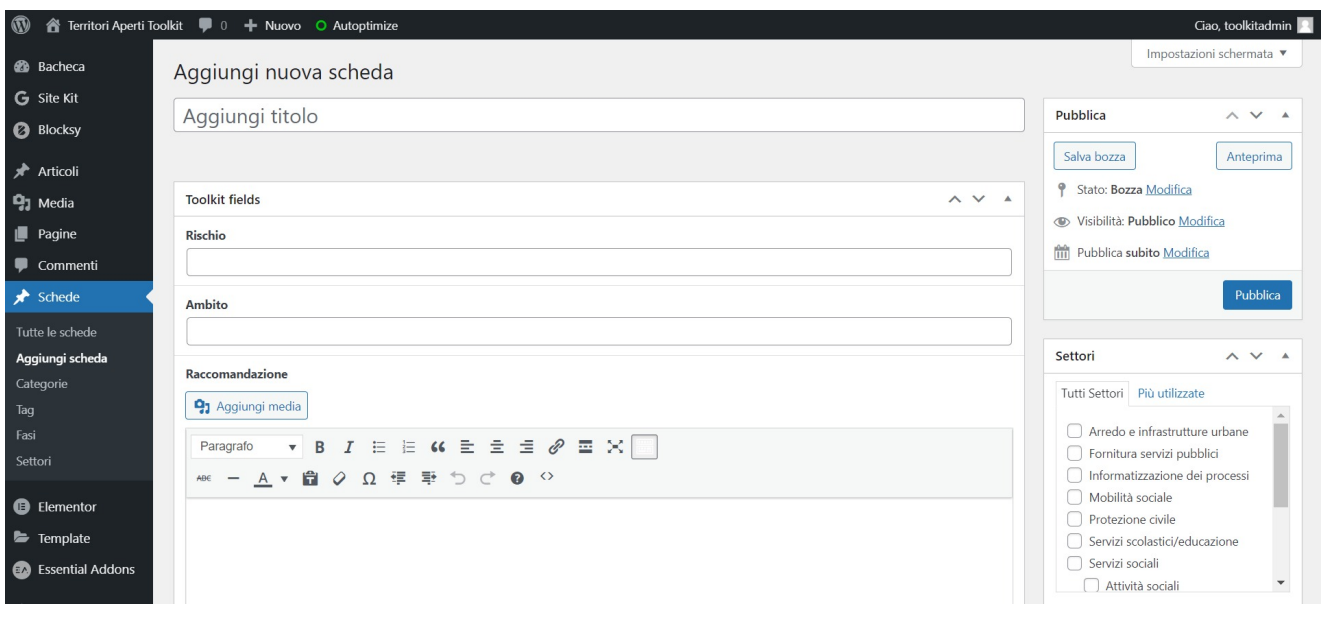

## **Figure A.2: Editor backed di un elemento di tipo** *Scheda*

<span id="page-26-0"></span>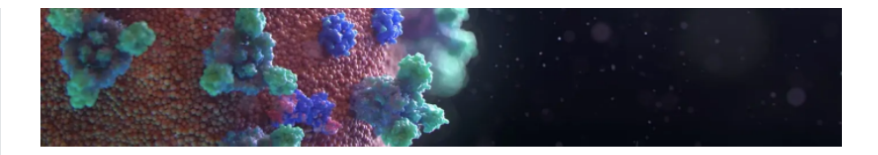

HOME > SCHEDE > EMERGENZA > EMERGENZA SANITARIA COVID-19

### **Emergenza Sanitaria COVID-19**

Si descrivono le procedure messe in atto dai diversi Enti a seguito della proclamazione dello Stato di Emergenza in Italia dovuto alla diffusione del virus SARS-CoV-2

**□ EMERGENZA / □ PROTEZIONE CIVILI** 

Tipo di rischio: SANITARIO

Ambito: EMERGENZA & SARS-COV-2

#### **Raccomandazione**

Il 31 gennaio del 2020, il governo italiano ha proclamato, con apposita delibera del Consiglio dei Ministri, lo stato d'emergenza sanitaria dovuta al SARS-CoV-2.

Dal 10 marzo 2020 secondo l'Oms l'emergenza sanitaria, ormai proclamata in molti Paesi, è diventata ufficialmente una pandemia. L'allarme è diventato globale. In questo contesto, ha preso il via anche la lunga serie di DPCM (Decreto Presidente del Consiglio dei Ministri), i decreti amministrativi che hanno costituito la forma d'atto più usata nella gestione di questa emergenza. Il primo è del 23 febbraio 2020 (DPCM 23 febbraio 2020) ed è stato firmato poche ore dopo l'emanazione del decreto legge n. 6 del 2020.

#### Cerca  $\bigcap$ Fasi  $\Box$  Emergenza  $\Box$  Post emergenza  $\Box$  Ricostruzione Settori □ Arredo e infrastrutture urbane □ Fornitura servizi pubblici □ Informatizzazione dei processi  $\Box$  Mobilità sociale  $\Box$  Protezione civile □ Servizi scolastici/educazione □ Servizi sociali  $\Box$  Attività sociali □ Fornitura arredi e attrezzature □ Trasporto categorie fragili □ Sostegno economico alle attività produttive  $\Box$  Tutela ambientale Altro  $\Box$  Senza categoria Invia

### **Figure A.3: Frontend di una scheda**

per facilitare la ricerca delle stesse all'interno del sistema. WordPress nativamente fornisce due tassonomie: le *Categorie*, che seguono una struttura gerarchica ad albero, dove cioè una categoria può avere più sotto-categorie, ed i *Tag*, che a differenza delle categorie non hanno una struttura gerarchica. In fase di creazione di un contenuto di tipo *Articolo* è possibile creare ed associare più tassonomie allo stesso al fine di facilitarne la ricerca utilizzando il motore di ricerca già integrato nella piattaforma. Nel caso delle schede di cui si compone il *Toolkit*, che come già detto sono state implementate come contenuti di tipo *Scheda* estensione del tipo *Articolo*, si è ritenuto necessario creare due tassonomie personalizzate al fine di rendere più chiara la semantica delle stesse e la ricerca delle schede. Le tassonomie in questione sono state chiamate *Fasi* e *Settori* ed entrambe estendono la tassonomia *Categorie*, permettendo quindi una struttura gerarchica delle stesse. Queste tassonomie riflettono la categorizzazione pensata per le schede del *Toolkit* in fase emergenziale e settore di applicazione e quindi favoriscono una consistenza del sistema con la struttura logica del *Toolkit*. Per facilitare ulteriormente la ricerca delle schede è stato previsto un pannello di ricerca all'interno delle stesse (figura [A.3\)](#page-26-0) e nella pagina di riepilogo (figura [2.3\)](#page-13-0). Questo pannello prevede, oltre alla ricerca per parola chiave tramite la barra in alto, un filtraggio delle schede per fasi e settori. Per implementare questo pannello di ricerca si è ricorso ad ulteriori due plugin: Search and Filter<sup>[5](#page-26-1)</sup>, che permette di implementare il filtraggio dei contenuti per tassonomie personalizzate, e WP Extended Search<sup>[6](#page-26-2)</sup>, che consente invece di personalizzare il motore di ricerca di WordPress includendo anche campi personalizzati o tassonomie tra le keywords di ricerca.

Un'ulteriore personalizzazione del sistema è stata effettuata per la generazione del PDF delle singole schede. A tal fine è stato necessario sviluppare un plugin personalizzato non disponibile nel marketplace, in quanto il contenuto delle schede è interamente definito dai campi della form personalizzata e quindi non facilmente generalizzabile dai plugin esistenti sul mercato. Il plugin è stato scritto intera-

<span id="page-26-1"></span><sup>5</sup><https://free.searchandfilter.com/>

<span id="page-26-2"></span><sup>6</sup><https://wordpress.org/plugins/wp-extended-search/>

## In pratica

Esperienza - Comune di Ferentillo Esperienza - Comune di Offida Genera PDF

## <span id="page-27-0"></span>**Figure A.4: Pulsante frontend per la generazione del PDF generato dallo shortcode [make\_pdf]**

mente in PHP ed utilizza la libreria  $FPDF<sup>7</sup>$  $FPDF<sup>7</sup>$  $FPDF<sup>7</sup>$  per la generazione del PDF. FPDF è una libreria PHP open source che fornisce una API ad alto livello per la generazione di documenti PDF. La libreria fornisce esclusivamente le funzionalità di base per la generazione di documenti, quindi risulta estremamente leggera e non impattante con il sistema. La libreria è facilmente estendibile e, nel nostro caso, sono state apportate alcune estensioni per permettere il parsing di tag HTML al fine di formattare il testo correttamente nel documento generato. Entrando nel merito del plugin, questo fornisce l'accesso ad un nuovo shortcode che è stato successivamente inserito nelle singole schede e nelle pagine di riepilogo. Uno shortcode è uno speciale codice che può essere inserito all'interno di pagine o articoli e che viene interpretato da WordPress al fine di fornire accesso a particolari funzionalità. In questo caso, è stato definito lo shortcode [make pdf id=<id>], che viene interpretato da WordPress e trasformato lato frontend in un pulsante che permette la generazione del PDF (figura [A.4\)](#page-27-0).

In particolare, questo shortcode prende in input l'id della scheda corrente e lo utilizza nel backend per selezionare la scheda e prelevare le informazioni necessarie per popolare il PDF. Oltre alle singole schede, questo shortcode è stato inserito anche nelle pagine di riepilogo. In questo caso, in input allo shortcode vengono passati una serie di id corrispondenti agli id delle varie schede mostrate e viene generato un unico PDF con all'interno le varie schede. La prima pagina di un PDF generato è mostrata in figura [A.5.](#page-28-0)

In merito all'aspetto grafico del sito, si è scelto di utilizzare il tema Blocksy $8$  per la gestione delle componenti globali come header, footer, colori, font, ecc. Questo tema è stato selezionato per via della sua elevata flessibilità e per la sua facilità di integrazione con altri pagebuilder. Infatti, per la creazione della *Homepage* e delle altre pagine statiche come *Guida al Toolkit* e *Organizzazione* è stato utilizzato il pagebuilder Elementor<sup>[9](#page-27-3)</sup>. Elementor è uno dei pagebuilder più utilizzati per la creazione di pagine statiche in WordPress e fornisce anch'esso un'elevata flessibilità e possibilità di personalizzazione. L'Homepage, costruita con Elementor e con gli header, il footer ed i colori definiti da Blocksy è visibile in figura [2.1.](#page-11-0)

<span id="page-27-1"></span><sup>7</sup><http://www.fpdf.org/>

<span id="page-27-2"></span><sup>8</sup><https://creativethemes.com/blocksy/>

<span id="page-27-3"></span><sup>9</sup><https://elementor.com/>

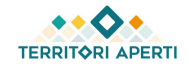

## **Trasporto Inclusivo**

<span id="page-28-0"></span>Si descrivono i progetti finanziati dal Comitato Sisma Centro Italia nell'ambito dei servizi di trasporto, intervenendo su iniziative a supporto dell'aumento della qualità della vita.

Tipo di rischio: SISMICO

Ambito: TRASPORTO SOCIALE

#### Raccomandazione

Il tema del trasporto sociale può definirsi ampio e necessita di una specifica definizione in questa sede al fine di inquadrare con precisione il servizio offerto.

Per trasporto sociale si intende il servizio che viene messo a disposizione dall'amministrazione per la fascia di popolazione più vulnerabile, quali anziani, portatori di handicap, soggetti che vertono in condizioni di povertà. Il servizio ha lo scopo di garantire l'accesso a strutture prevalentemente socio-sanitarie (RSA, strutture riabilitazione), socioassistenziali (centri socializzazione, comunità minori), scolastiche (infanzia, primaria e secondarie di primo grado).

Attraverso le raccomandazioni su questo tema non si vogliono introdurre dei vincoli alle amministrazioni, ma esclusivamente eviscerare i contenuti migliori a cui si può far riferimento per garantire un adeguato servizio in tal senso.

L'organizzazione del trasporto sociale, che sia svolto direttamente dall'amministrazione o delegato a terzi dalla stessa (associazioni di volontariato, asl), deve tener conto dei destinatari del servizio. Infatti i fruitori possono vertere anche temporaneamente nella condizione di non potersi spostare in autonomia e quindi necessitare del servizio per un periodo determinato di tempo.

A livello organizzativo, si potrebbe innanzitutto aprire per un lasso di tempo determinato una campagna in cui vengano raccolte le manifestazioni di interesse al servizio di trasporto sociale, per capire le necessità della popolazione che vuole aderire, gli orari di preferenza, le destinazioni da raggiungere, e di conseguenza avere un quadro generale sulla domanda.

Successivamente, si potrebbe passare alla pianificazione da parte dell'ente, delle modalità, dei percorsi, degli orari, dei giorni in cui il servizio viene erogato.

Infine, una volta reso noto alla popolazione quanto sopra, per accedere al suddetto servizio, si potrebbe mettere a disposizione un format online sul sito istituzionale del comune, dove inviare le singole richieste per diventarne beneficiari. In alternativa, nei casi in cui non sia possibile accedere al servizio online oppure nei casi in cui l'adesione sia temporanea, si potrebbe dedicare una linea telefonica appositamente delegata alla raccolta delle richieste.

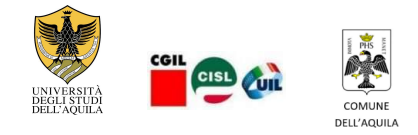

## Figure A.5: Esempio di prima pagina del PDF generato

 $\overline{1}$